Comunicação Sem Fio (Somente em Determinados Modelos)

Guia do Usuário

© Copyright 2007 Hewlett-Packard Development Company, L.P.

Microsoft é uma marca registrada da Microsoft Corporation nos Estados Unidos. Bluetooth é uma marca comercial de seu proprietário, utilizada pela Hewlett-Packard Company conforme licença.

As informações contidas neste documento estão sujeitas a alterações sem aviso. As únicas garantias para produtos e serviços da HP são as estabelecidas nas declarações de garantia expressa que acompanham tais produtos e serviços. Nenhuma informação contida neste documento deve ser interpretada como uma garantia adicional. A HP não será responsável por erros técnicos ou editoriais nem por omissões contidos neste documento.

Primeira edição: Janeiro de 2007

Número de peça: 419705-201

# **Conteúdo**

### **[1 Dispositivos sem fio integrados](#page-4-0)**

### **[2 Controles de comunicação sem fio](#page-5-0)**

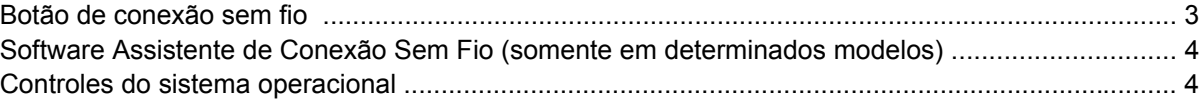

### **[3 Dispositivos sem fio Bluetooth \(somente em determinados modelos\)](#page-8-0)**

### **[4 Dispositivos WLAN \(somente em determinados modelos\)](#page-9-0)**

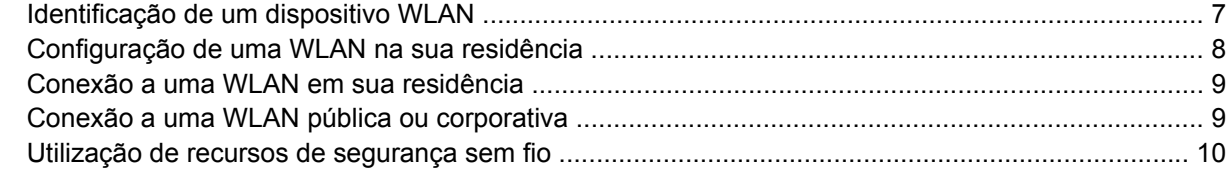

### **[5 Dispositivos WWAN \(somente em determinados modelos\)](#page-14-0)**

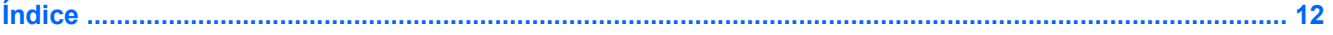

# <span id="page-4-0"></span>**1 Dispositivos sem fio integrados**

A tecnologia sem fio possibilita que um computador portátil transfira dados através de ondas de rádio em vez de fios. Seu computador pode ser equipado com um ou mais dos seguintes dispositivos sem fio integrados:

- Dispositivo Bluetooth®—Cria uma rede pessoal (PAN) para conectar a outros dispositivos com Bluetooth, como computadores, telefones, impressoras, headsets, alto-falantes e câmeras. Em uma PAN, cada dispositivo se comunica diretamente com o outro, e os dispositivos devem estar relativamente próximos—geralmente a 10 m de distância.
- Dispositivo WLAN (rede local sem fio)—Conecta o computador a redes locais sem fio (geralmente chamadas de redes sem fio, LANs sem fio ou WLANs) em escritórios corporativos, na sua casa e em locais públicos, como aeroportos, restaurantes, cafés, hotéis e universidades. Em uma WLAN, cada dispositivo móvel sem fio se comunica com um ponto de acesso sem fio, que pode estar a centenas de metros de distância.
- Dispositivo WWAN (rede de longa distância)—Fornece o acesso a informações a qualquer momento e onde houver cobertura de celular (dados). Em uma WWAN, cada dispositivo móvel se comunica com uma estação base da operadora pública. Operadoras públicas instalam redes de estações base (similares a torres de telefonia celular) em grandes áreas geográficas, fornecendo efetivamente cobertura em estados, regiões ou até mesmo países inteiros.

Para obter informações sobre a tecnologia sem fio, visite <http://www.hp.com/go/techcenter/wireless>.

# <span id="page-5-0"></span>**2 Controles de comunicação sem fio**

É possível controlar os dispositivos sem fio em seu computador utilizando um de três métodos:

- Botão de conexão sem fio ou interruptor de conexão sem fio (mencionado apenas como botão de conexão sem fio)
- **•** Software Assistente de Conexão Sem Fio (somente em determinados modelos)
- Controles do sistema operacional (utilitário de configuração)

## <span id="page-6-0"></span>**Botão de conexão sem fio**

O computador tem um botão de conexão sem fio, um ou mais dispositivos sem fio, e uma ou duas luzes de conexão sem fio, dependendo do modelo. Todos os dispositivos sem fio de seu computador são ativados na fábrica, de forma que a luz de conexão sem fio é acesa (azul) quando o computador é ligado.

A luz de conexão sem fio indica o estado *geral* de energia de seus dispositivos sem fio, e não o estado de dispositivos individuais. Se a luz de conexão sem fio está azul, pelo menos um dispositivo sem fio está ligado. Se a luz de conexão sem fio está apagada, *todos* os dispositivos sem fio estão desligados.

**Nota** Em alguns modelos, a luz de conexão sem fio fica âmbar quando todos os dispositivos sem fio estão desligados.

Pelo fato de os dispositivos sem fio serem ativados na fábrica, você pode usar o botão de conexão sem fio para ligar ou desligar os dispositivos sem fio simultaneamente. Dispositivos sem fio individuais podem ser controlados através do software Assistente de conexão sem fio (somente em determinados modelos) ou pelo utilitário de configuração.

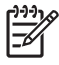

**Nota** Se os dispositivos sem fio estão *desativados*, o botão de conexão sem fio não vai funcionar até que os dispositivos sejam reativados.

## <span id="page-7-0"></span>**Software Assistente de Conexão Sem Fio (somente em determinados modelos)**

Quando um dispositivo sem fio está ativado, ele pode ser ligado ou desligado através do software Assistente de Conexão Sem Fio. Quando um dispositivo sem fio está desativado, ele deve ser ativado antes de poder ser ligado ou desligado através desse assistente.

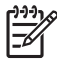

**Nota** Ativar ou desativar um dispositivo sem fio não conecta automaticamente o computador a uma rede ou a um dispositivo com Bluetooth.

Para visualizar o estado do dispositivo sem fio, clique no ícone Wireless Assistant ([1]) no Windows Mobility Center.

Para obter mais informações sobre o Assistente de Conexão Sem Fio:

- **1.** Abra o Wireless Assistant clicando no ícone Windows Mobility Center.
- **2.** Clique no botão **Ajuda**.

₽

**Nota** Não é possível utilizar o Assistente de conexão sem fio para controlar os dispositivos sem fio se eles estiverem desativados no utilitário de configuração. Para obter mais informações, consulte a ajuda on-line do Assistente de Conexão Sem Fio.

## **Controles do sistema operacional**

Alguns sistemas operacionais e gerenciadores cliente também oferecem um modo para gerenciar dispositivos sem fio integrados e a conexão sem fio. Para obter informações, consulte a documentação do sistema operacional ou do gerenciador cliente.

# <span id="page-8-0"></span>**3 Dispositivos sem fio Bluetooth (somente em determinados modelos)**

Um dispositivo Bluetooth possibilita comunicações sem fio de curta distância, substituindo as conexões físicas com cabo que geralmente conectam dispositivos eletrônicos como:

- Pontos de acesso à rede.
- Computadores (desktop, notebook, PDA).
- Telefones (celular, sem fio, smart phone).
- Dispositivos de imagem (impressora, câmera).
- Dispositivos de áudio (headset, alto-falantes).

Dispositivo Bluetooth oferece recursos ponto a ponto que permite você configurar uma PAN de dispositivos Bluetooth. Para obter mais informaión sobre como configurar e utilizar dispositivos Bluetooth, consulte Ajuda online de Bluetooth.

## <span id="page-9-0"></span>**4 Dispositivos WLAN (somente em determinados modelos)**

Com um dispositivo WLAN, é possível acessar uma rede local sem fio, a qual é composta de outros computadores e acessórios conectados através de um roteador sem fio ou um ponto de acesso sem fio.

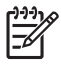

|∌

**Nota** Os termos ponto de acesso sem fio e roteador sem fio são em geral usados alternadamente.

- Uma WLAN de longo alcance, como uma WLAN corporativa ou uma WLAN pública, normalmente utiliza pontos de acesso sem fio capazes de suportar um grande número de computadores e acessórios e pode separar funções críticas de rede.
- Uma WLAN residencial ou de escritório pequeno geralmente utiliza um roteador sem fio, que permite que vários computadores com e sem fios compartilhem uma conexão de Internet, uma impressora e arquivos sem a necessidade de hardware ou software adicional.

**Nota** Para utilizar um dispositivo WLAN em seu computador, você deve estar conectado a uma infra-estrutura de WLAN (fornecida através de um provedor de serviços ou uma rede pública ou corporativa).

Os computadores com dispositivos de Rede local sem fio (WLAN) podem admitir um ou mais dos quatro padrões da indústria de camadas físicas IEEE:

- 802.11b, o primeiro padrão popular, que suporta taxas de dados de até 11 Mbps e opera em uma freqüência de 2,4 GHz.
- 802.11g, que suporta taxas de dados de até 54 Mbps e opera em uma freqüência de 2,4 GHz. Um dispositivo WLAN 802.11g é retroativamente compatível com dispositivos 802.11b, de modo que eles podem operar na mesma rede.
- 802.11a, que suporta taxas de dados de até 54 Mbps e opera em uma freqüência de 5 GHz.

**Nota** O 802.11a não é compatível com o 802.11b nem com o 802.11g.

O 802.11n admite taxa de dados de até 270 Mbps e pode operar em 2.4 GHz ou 5 GHz, tornandoo retroativamente compatível com 802.11a, b, e g.

## <span id="page-10-0"></span>**Identificação de um dispositivo WLAN**

Para configurar sua rede sem fio, identifique o dispositivo integrado WLAN que está instalado no computador:

**Nota** O Windows inclui o recurso de Controle de conta de usuário para melhorar a segurança EŻ de seu computador. Pode ser solicitada sua permissão ou senha para tarefas como uma instalação de aplicativos, execução de utilitários ou alteração de configurações no Windows. Consulte a ajuda online do Windows para obter mais informações.

- **1.** Selecione **Iniciar > Computador> guia Propriedades do sistema**.
- **2.** No painel esquerdo, clique em **Gerenciador de dispositivos**.
- **3.** Identificar o dispositivo de Rede local sem fio (WLAN) da lista de adaptadores de rede. A lista para um dispositido de Rede local sem fio (WLAN) pode incluir os termos *sem fio*, *LAN sim fio*, *rede local sem fio (WLAN)*, ou *802.11*.

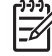

**Nota** Se nenhum dispositivo WLAN estiver listado, o computador não possui um dispositivo WLAN integrado, ou o driver do dispositivo WLAN não está instalado corretamente.

## <span id="page-11-0"></span>**Configuração de uma WLAN na sua residência**

Windows® oferece suporte para rede local sem fio (WLAN) y el Centro de compartilhamento e rede. Para configurar uma Rede local sem fio (WLAN) e conectar-se à Internet em sua residência, você precisa dos seguintes equipamentos:

- Um modem de banda larga (DSL ou cabo) **(1)** e serviço de Internet de alta velocidade adquirido de um provedor de serviços de Internet (ISP)
- Um roteador sem fio (adquirido separadamente) **(2)**
- O computador sem fio **(3)**

A ilustração abaixo mostra um exemplo de uma instalação de rede sem fio conectada à Internet.

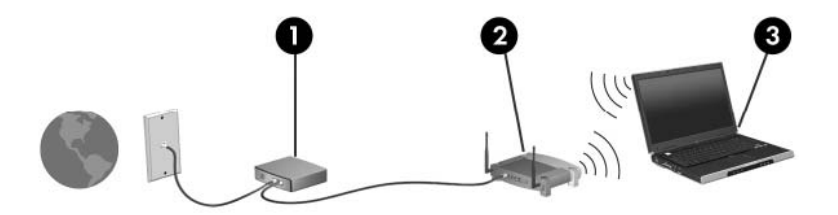

À medida que a rede cresce, outros computadores com ou sem fios podem ser conectados à rede para acessarem a Internet.

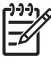

**Nota** Se precisar de mais ajuda para a configuração de uma WLAN residencial, entre em contato com o fabricante do roteador ou seu provedor de serviços de Internet.

## <span id="page-12-0"></span>**Conexão a uma WLAN em sua residência**

Antes de utilizar uma WLAN, cada computador deve ser conectado a ela. Para se conectar a uma WLAN:

Verifique se o dispositivo WLAN está ligado. Se estiver, a luz de conexão sem fio estará acesa. Se a luz de conexão sem fio estiver apagada, ligue o dispositivo sem fio.

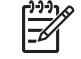

**Nota** Em alguns modelos, a luz de conexão sem fio fica âmbar quando todos os dispositivos sem fio estão desligados.

- Verifique se o roteador está corretamente instalado e configurado. Para obter instruções, consulte a documentação do roteador ou entre em contato com o respectivo fabricante para obter ajuda.
- Abra o Centro de compartilhamento e rede do Windows e utilize a opção de Conectar a uma rede para conectar seu computador a uma Rede local sem fio (WLAN).

**Nota** O alcance funcional (a distância que os sinais sem fio percorrem) depende da implementação da WLAN, do fabricante do roteador e da interferência de paredes e de outros dispositivos eletrônicos.

Para obter mais informações sobre a utilização de uma WLAN:

- Consulte informações do ISP e a documentação fornecida com o roteador sem fio e outros equipamentos WLAN.
- Acesse as informações e links da web site fornecidos em Ajuda e suporte.
- Consulte [http://www.hp.com/go/techcenter/wireless.](http://www.hp.com/go/techcenter/wireless)

### **Conexão a uma WLAN pública ou corporativa**

Entre em contato com o ISP (provedor de serviços) ou procure na Web uma lista das WLANs públicas próximas a você. Web sites que listam WLANs públicas incluem o Cisco Internet Mobile Office Wireless Locations, o Hotspotlist e o Geektools. Verifique com cada localização de WLAN pública informações sobre custos e requisitos de conexão.

Entre em contato com o administrador da rede ou o departamento de TI para obter informações sobre a conexão do computador a uma WLAN corporativa.

## <span id="page-13-0"></span>**Utilização de recursos de segurança sem fio**

Ao configurar uma WLAN residencial ou acessar uma WLAN pública existente, sempre ative os recursos de segurança para proteger sua rede de acesso não-autorizado. Os níveis de segurança mais comuns são Wi-Fi Protected Access (WPA)-Personal e Wired Equivalent Privacy (WEP).

Ao configurar uma rede, você deve usar uma ou mais das seguintes medidas de segurança:

- **Ativar a criptografia de segurança WPA-Personal ou WEP no roteador.**
- Alterar o nome da rede padrão (SSID) e a senha.
- **•** Utilizar um firewall.
- Ativar os recursos de segurança do seu navegador da Web.

Para obter mais informações sobre segurança de WLAN, consulte o Web site da HP em <http://www.hp.com/go/wireless> (somente em inglês).

# <span id="page-14-0"></span>**5 Dispositivos WWAN (somente em determinados modelos)**

Os dispositivos WWAN permitem ao computador acessar a Internet de mais localizações e em áreas maiores do que WLANs. A utilização de um dispositivo WWAN requer um provedor de serviços de rede, que na maioria dos casos será uma operadora de telefonia móvel. A cobertura para WWAN é similar à cobertura de voz de telefonia móvel.

Quando utilizada com um plano de serviços de dados de um provedor de serviços, a WWAN dá liberdade de se permanecer conectado à Internet, enviar e-mail ou conectar-se a uma rede corporativa independente de se estar em trânsito, na cidade ou no campo.

Para obter informações sobre a configuração e utilização de dispositivos WWAN, consulte [http://www.hp.com/go/broadbandwireless.](http://www.hp.com/go/broadbandwireless)

# <span id="page-15-0"></span>**Índice**

### **B**

botão de conexão sem fio [2](#page-5-0)

### **C**

conexão a uma WLAN corporativa [9](#page-12-0) conexão a uma WLAN pública [9](#page-12-0) configuração da conexão à Internet [8](#page-11-0) configuração residencial de WLAN [8](#page-11-0) controles de comunicação sem fio botão [2](#page-5-0) luz [2](#page-5-0)

### **D**

dispositivo Bluetooth [5](#page-8-0) dispositivo sem fio rede sem fio [1](#page-4-0)

### **L**

luz de conexão sem fio [2](#page-5-0)

#### **R**

rede sem fio descrição [1](#page-4-0) rede sem fio (WLAN) alcance funcional [9](#page-12-0) conexão a uma WLAN corporativa [9](#page-12-0) conexão a uma WLAN pública [9](#page-12-0) conexão residencial [9](#page-12-0) equipamento necessário [8](#page-11-0) segurança [10](#page-13-0)

### **S**

segurança conexão sem fio [10](#page-13-0)

### **W**

WLAN [6](#page-9-0) *Consulte também* rede sem fio WWAN [11](#page-14-0) *Consulte também* rede sem fio

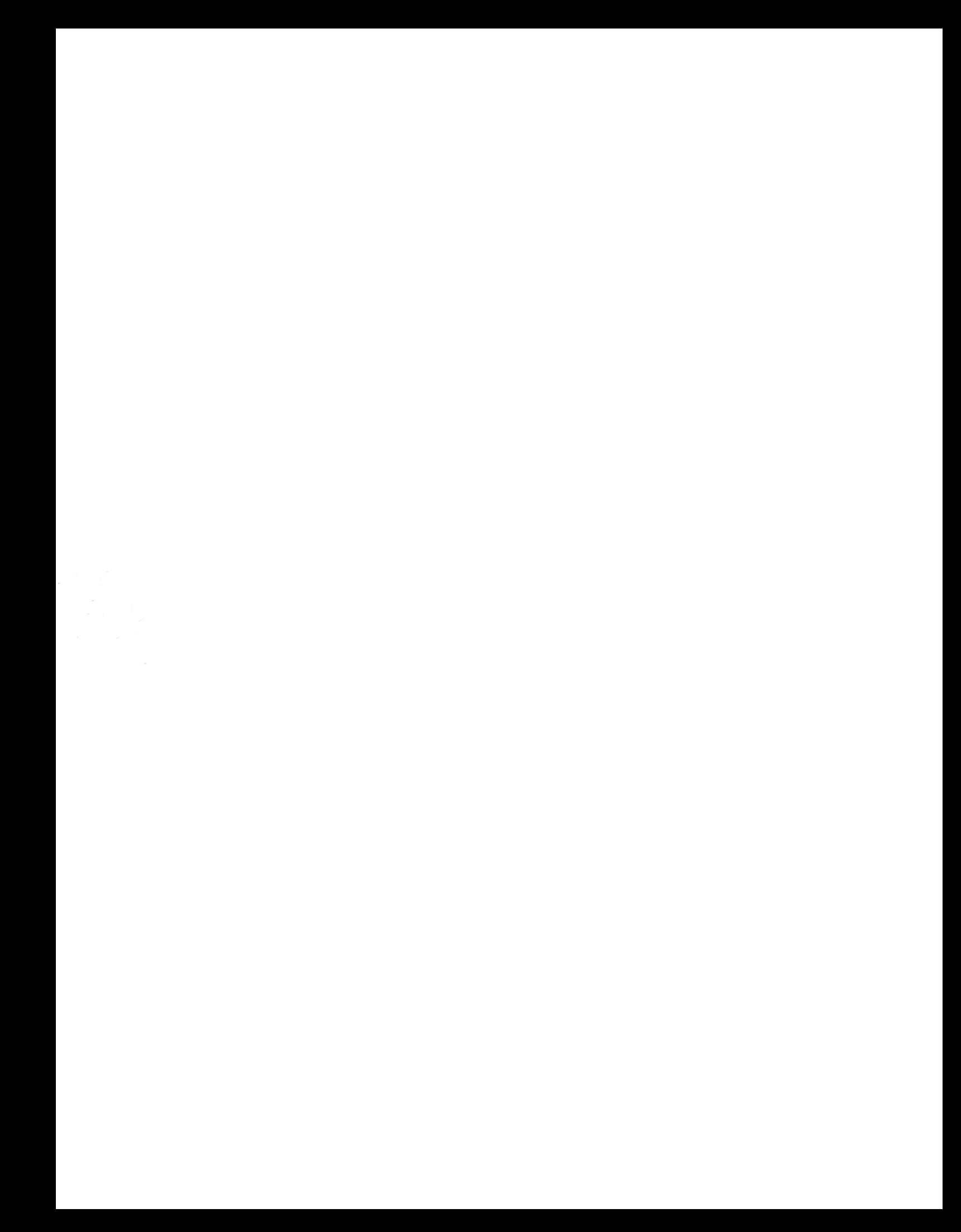